# OMRON

1 Product Overview

2 IP Address Setting and Resetting

Monitoring and Setting with the EtherNet/IP

4
Monitoring and
Setting with the
Modbus TCP

# **Switch-mode Power Supplies**

**Communications Manual S8VK-X** 

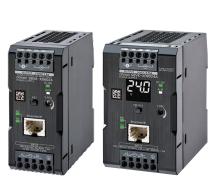

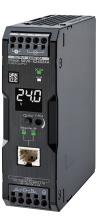

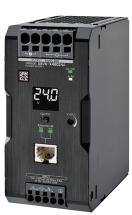

### NOTE -

All rights reserved. No part of this publication may be reproduced, stored in a retrieval system, or transmitted, in any form, or by any means, mechanical, electronic, photocopying, recording, or otherwise, without the prior written permission of OMRON.

No patent liability is assumed with respect to the use of the information contained herein. Moreover, because OMRON is constantly striving to improve its high-quality products, the information contained in this manual is subject to change without notice. Every precaution has been taken in the preparation of this manual. Nevertheless, OMRON assumes no responsibility for errors or omissions. Neither is any liability assumed for damages resulting from the use of the information contained in this publication.

#### Trademarks

- Microsoft, Windows is either registered trademarks or trademarks of Microsoft Corporation in the United States and other countries.
- ODVA, CIP, CompoNet, DeviceNet, and EtherNet/IP are trademarks of ODVA.
- Modbus is a registered trademark of Schneider Electric.

Other company names and product names in this document are the trademarks or registered trademarks of their respective companies.

#### Copyrights -

Microsoft product screen shots reprinted with permission from Microsoft Corporation.

# **Preface**

Thank you for purchasing S8VK-X Switch-mode Power Supplies.

This communications manual describes how to use the communications functions of the S8VK-X. Read this manual thoroughly and be sure you understand it before attempting to use the S8VK-X correctly according to the information provided. Keep this manual in a safe place for easy reference.

PDF version of this manual can be downloaded from the OMRON website.

(http://www.omron.co.jp)

For details on how to use functions other than the S8VK-X communications function, refer to the data sheet of the S8VK-X and the instruction manual (attached to the product).

# **Terms and Conditions Agreement**

### Warranty, Limitations of Liability

### **Warranties**

### Exclusive Warranty

Omron's exclusive warranty is that the Products will be free from defects in materials and workmanship for a period of twelve months from the date of sale by Omron (or such other period expressed in writing by Omron). Omron disclaims all other warranties, express or implied.

#### Limitations

OMRON MAKES NO WARRANTY OR REPRESENTATION, EXPRESS OR IMPLIED, ABOUT NON-INFRINGEMENT, MERCHANTABILITY OR FITNESS FOR A PARTICULAR PURPOSE OF THE PRODUCTS. BUYER ACKNOWLEDGES THAT IT ALONE HAS DETERMINED THAT THE PRODUCTS WILL SUITABLY MEET THE REQUIREMENTS OF THEIR INTENDED USE.

Omron further disclaims all warranties and responsibility of any type for claims or expenses based on infringement by the Products or otherwise of any intellectual property right.

### Buyer Remedy

Omron's sole obligation hereunder shall be, at Omron's election, to (i) replace (in the form originally shipped with Buyer responsible for labor charges for removal or replacement thereof) the non-complying Product, (ii) repair the non-complying Product, or (iii) repay or credit Buyer an amount equal to the purchase price of the non-complying Product; provided that in no event shall Omron be responsible for warranty, repair, indemnity or any other claims or expenses regarding the Products unless Omron's analysis confirms that the Products were properly handled, stored, installed and maintained and not subject to contamination, abuse, misuse or inappropriate modification. Return of any Products by Buyer must be approved in writing by Omron before shipment. Omron Companies shall not be liable for the suitability or unsuitability or the results from the use of Products in combination with any electrical or electronic components, circuits, system assemblies or any other materials or substances or environments. Any advice, recommendations or information given orally or in writing, are not to be construed as an amendment or addition to the above warranty.

See http://www.omron.com/global/ or contact your Omron representative for published information.

### Limitation on Liability; Etc

OMRON COMPANIES SHALL NOT BE LIABLE FOR SPECIAL, INDIRECT, INCIDENTAL, OR CONSEQUENTIAL DAMAGES, LOSS OF PROFITS OR PRODUCTION OR COMMERCIAL LOSS IN ANY WAY CONNECTED WITH THE PRODUCTS, WHETHER SUCH CLAIM IS BASED IN CONTRACT, WARRANTY, NEGLIGENCE OR STRICT LIABILITY.

Further, in no event shall liability of Omron Companies exceed the individual price of the Product on which liability is asserted.

### **Application Considerations**

### **Suitability of Use**

Omron Companies shall not be responsible for conformity with any standards, codes or regulations which apply to the combination of the Product in the Buyer's application or use of the Product. At Buyer's request, Omron will provide applicable third party certification documents identifying ratings and limitations of use which apply to the Product. This information by itself is not sufficient for a complete determination of the suitability of the Product in combination with the end product, machine, system, or other application or use. Buyer shall be solely responsible for determining appropriateness of the particular Product with respect to Buyer's application, product or system. Buyer shall take application responsibility in all cases.

NEVER USE THE PRODUCT FOR AN APPLICATION INVOLVING SERIOUS RISK TO LIFE OR PROPERTY OR IN LARGE QUANTITIES WITHOUT ENSURING THAT THE SYSTEM AS A WHOLE HAS BEEN DESIGNED TO ADDRESS THE RISKS, AND THAT THE OMRON PRODUCT(S) IS PROPERLY RATED AND INSTALLED FOR THE INTENDED USE WITHIN THE OVERALL EQUIPMENT OR SYSTEM.

### **Programmable Products**

Omron Companies shall not be responsible for the user's programming of a programmable Product, or any consequence thereof.

### **Disclaimers**

### **Performance Data**

Data presented in Omron Company websites, catalogs and other materials is provided as a guide for the user in determining suitability and does not constitute a warranty. It may represent the result of Omron's test conditions, and the user must correlate it to actual application requirements. Actual performance is subject to the Omron's Warranty and Limitations of Liability.

### **Change in Specifications**

Product specifications and accessories may be changed at any time based on improvements and other reasons. It is our practice to change part numbers when published ratings or features are changed, or when significant construction changes are made. However, some specifications of the Product may be changed without any notice. When in doubt, special part numbers may be assigned to fix or establish key specifications for your application. Please consult with your Omron's representative at any time to confirm actual specifications of purchased Product.

### **Errors and Omissions**

Information presented by Omron Companies has been checked and is believed to be accurate; however, no responsibility is assumed for clerical, typographical or proofreading errors or omissions.

# **Precautions for Correct Use**

Be sure to observe the following precautions.

#### Communications

- Communications setup is necessary for installation and replacement. Make communication settings according to this manual.
- Follow the instructions in this manual for connection method and cables to be used with the Ether-Net/IP or the Modbus TCP. Otherwise, communication failure may occur.
- Do not exceed the communications distance that is given in the specifications.
- If EtherNet/IP tag data links (cyclic communications) are used with a repeating hub, the communications load on the network will increase. This will increase collisions and may prevent stable communications.

### Communications Cables

- Do not pull on the communications cables or bend the cables beyond their natural limit. Do not place heavy objects on top of the communications cables or other wiring lines. Doing so may cause the wire to break.
- To avoid inductive noise, keep the communications cables away from power cables carry high voltages or large currents. Also, do not wire power lines together with or parallel to product wiring.
- If no communication cable is connected, attach a dust cover.
- Depending on the ambient temperature or the load ratio, the product itself may have a high temperature. In that case, do not insert or remove the communications cable. Otherwise, minor burns may occasionally occur.

# **Revision History**

A manual revision code appears as a suffix to the catalog number on the front cover of the manual.

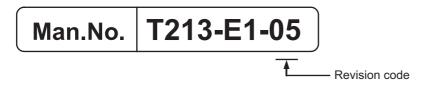

| Revision code | Date          | Revised content                                                     |
|---------------|---------------|---------------------------------------------------------------------|
| 01            | December 2017 | Original production                                                 |
| 02            | November 2018 | Made changes accompanying the following corrections.                |
|               |               | Page 2: Correction of Terms and Conditions Agreement                |
|               |               | Page 2-2: Added descriptions on IP address settings                 |
|               |               | Page 3-2: Added descriptions on the multicast communications of tag |
|               |               | data link                                                           |
| 03            | January 2019  | Page 3-2: Changed descriptions on multicast communications of tag   |
|               |               | data link.                                                          |
| 04            | February 2019 | Page 3-2: Changed descriptions on multicast communications of tag   |
|               |               | data link.                                                          |
| 05            | April 2020    | Page 1-5: Added descriptions on the number of clients that can com- |
|               |               | municate at one time in the communications specifications.          |

**Revision History** 

# **Sections in this Manual**

1 Product Overview

2 IP Address Setting and Resetting

4 Monitoring and Setting with the EtherNet/IP

# **CONTENTS**

| P       | refa                        | ace                                                                          | 1          |  |  |  |  |  |
|---------|-----------------------------|------------------------------------------------------------------------------|------------|--|--|--|--|--|
| т       | erm                         | s and Conditions Agreement                                                   | 2          |  |  |  |  |  |
|         |                             | Warranty, Limitations of Liability                                           | 2          |  |  |  |  |  |
|         |                             | Application Considerations                                                   |            |  |  |  |  |  |
|         |                             | Disclaimers                                                                  |            |  |  |  |  |  |
| Р       | Precautions for Correct Use |                                                                              |            |  |  |  |  |  |
| R       | Revi                        | sion History                                                                 | 5          |  |  |  |  |  |
| S       | ect                         | ions in this Manual                                                          | 7          |  |  |  |  |  |
| C       | ON                          | TENTS                                                                        | 8          |  |  |  |  |  |
| Section | 1                           | Product Overview                                                             |            |  |  |  |  |  |
| 1       | 1-1                         | List of Models                                                               |            |  |  |  |  |  |
| 1       | 1-2                         | Nomenclature and Functions                                                   | 1-3        |  |  |  |  |  |
| 1       | 1-3                         | Communications Specifications                                                | 1-5        |  |  |  |  |  |
| 1       | 1-4                         | Communications Methods and Types of Data To Be Communicated                  | 1-6        |  |  |  |  |  |
| 1       | 1-5                         | Measurement and Calculation Data                                             |            |  |  |  |  |  |
| 1       | 1-6                         | Self-Diagnosis Information                                                   | 1-8        |  |  |  |  |  |
| 1       | 1-7                         | Product Information and Communications Setting Data                          |            |  |  |  |  |  |
| 1       | 1-8                         | Communications Wiring                                                        |            |  |  |  |  |  |
| 1       | 1-9                         | Procedure                                                                    |            |  |  |  |  |  |
| Section | 2                           | IP Address Setting and Resetting                                             |            |  |  |  |  |  |
| 2       | 2-1                         | IP Address Settings                                                          |            |  |  |  |  |  |
| 2       | 2-2                         | Communications Reset Function                                                | 2-5        |  |  |  |  |  |
| Section | 3                           | Monitoring and Setting with the EtherNet/IP                                  |            |  |  |  |  |  |
| 3       | 3-1                         | Overview                                                                     |            |  |  |  |  |  |
|         |                             | 3-1-1 What is Monitoring Using EtherNet/IP?                                  |            |  |  |  |  |  |
|         |                             | 3-1-2 Tag Data Link                                                          | 3-3<br>3-5 |  |  |  |  |  |
| 3       | 3-2                         | List of Monitoring Contents Using the Tag Data Link Communications           |            |  |  |  |  |  |
|         | -                           | 3-2-1 Connection setting                                                     | 3-6        |  |  |  |  |  |
|         |                             | 3-2-2 Data to be Tag Data Link Target in the S8VK-X                          | 3-6        |  |  |  |  |  |
| 3       | 3-3                         | List of Monitoring and Setting Contents Using the CIP Message Communications |            |  |  |  |  |  |
|         |                             | 3-3-1 Services Supported by Objects in the S8VK-X                            |            |  |  |  |  |  |
|         |                             | 3-3-3 Setting Object of the S8VK-X (Class ID: 373 hex)                       |            |  |  |  |  |  |
|         |                             | 3-3-4 Identity Object (Class ID: 01 hex)                                     |            |  |  |  |  |  |
|         |                             | 3-3-5 TCP/IP Interface Object (Class ID: F5 hex)                             |            |  |  |  |  |  |
|         |                             | 2 2 - Example of the Oil Message Communications mondered                     | 0-10       |  |  |  |  |  |

# Section 4 Monitoring and Setting with the Modbus TCP

| 4-1 | Overv | view                                                         | 4-2 |
|-----|-------|--------------------------------------------------------------|-----|
| 4-2 | Funct | tion Codes                                                   | 4-3 |
|     | 4-2-1 | Function Code List                                           | 4-3 |
|     | 4-2-2 | 03 hex: Reading of multiple registers                        | 4-3 |
|     |       | 06 hex: Operation command (Resets the peak hold current)     |     |
|     |       | 10 hex: Writing of multiple registers                        |     |
|     | 4-2-5 | Exception Code List                                          | 4-7 |
| 4-3 | Regis | ster Address Lists                                           | 4-8 |
|     | 4-3-1 | Measurement/calculation data and Self-diagnostic information | 4-8 |
|     |       | Product Information and Communications Setting Data          |     |

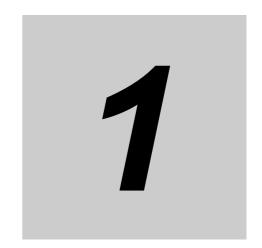

# **Product Overview**

This section describes the overview of the S8VK-X.

| 1-1 | List of Models                                                  |
|-----|-----------------------------------------------------------------|
| 1-2 | Nomenclature and Functions 1-3                                  |
| 1-3 | Communications Specifications                                   |
| 1-4 | Communications Methods and Types of Data To Be Communicated 1-6 |
| 1-5 | Measurement and Calculation Data 1-7                            |
| 1-6 | Self-Diagnosis Information                                      |
| 1-7 | Product Information and Communications Setting Data 1-9         |
| 1-8 | Communications Wiring 1-10                                      |
| 1-9 | Procedure 1-12                                                  |

### **List of Models** 1-1

This section shows the model list of the S8VK-X.

The S8VK-X has a type with display monitor and a type without display monitor.

### With Indication Monitor

| Power rating | Rated input voltage   | Rated output voltage (DC) | Rated output current | Maximum boost current | Model number     |
|--------------|-----------------------|---------------------------|----------------------|-----------------------|------------------|
| 90 W         | 100 to 240 VAC        | 24 V                      | 3.75 A               |                       | S8VK-X09024A-EIP |
| 120 W        | (allowable range: 85  | 24 V                      | 5 A                  | 6 A                   | S8VK-X12024A-EIP |
| 240 W        | to 264 VAC, 90 to 350 | 24 V                      | 10 A                 | 15 A                  | S8VK-X24024A-EIP |
| 480 W        | VDC)                  | 24 V                      | 20 A                 | 30 A                  | S8VK-X48024A-EIP |

### • Without Indication Monitor

| Power rating | Rated input voltage   | Rated output voltage (DC) | Rated output current | Maximum boost current | Model number    |
|--------------|-----------------------|---------------------------|----------------------|-----------------------|-----------------|
| 30 W         | 100 to 240 VAC        | 5 V                       | 5 A *1               | 6 A                   | S8VK-X03005-EIP |
| 60 W         | (allowable range: 85  | 12 V                      | 4.5 A *2             | 5.4 A                 | S8VK-X06012-EIP |
|              | to 264 VAC, 90 to 350 | 24 V                      | 2.5 A                | 3 A                   | S8VK-X06024-EIP |
| 90 W         | VDC)                  | 24 V                      | 3.75 A               |                       | S8VK-X09024-EIP |
| 120 W        |                       | 24 V                      | 5 A                  | 6 A                   | S8VK-X12024-EIP |
| 240 W        |                       | 24 V                      | 10 A                 | 15 A                  | S8VK-X24024-EIP |
| 480 W        |                       | 24 V                      | 20 A                 | 30 A                  | S8VK-X48024-EIP |

<sup>\*1.</sup> Output power is 25 W at rated output current.

<sup>\*2.</sup> Output power is 54 W at rated output current.

# 1-2 Nomenclature and Functions

This section describes the nomenclature and functions of the S8VK-X.

In the following, the position of each part is indicated by number, and its contents are shown in a list.

### With Indication Monitor

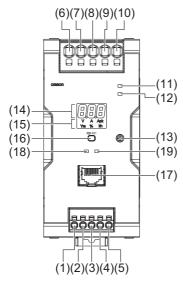

<sup>\*</sup> The above figure shows S8VK-X48024A-EIP.

### Without Indication Monitor

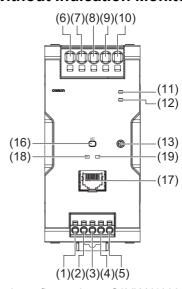

\* The above figure shows S8VK-X48024-EIP.

### **Nomenclature and Functions**

| No.  | Terminal name | Name                             | Function                                                                                                    |
|------|---------------|----------------------------------|----------------------------------------------------------------------------------------------------|
| (1)  | L1            | Input terminals                  | Connect the input lines to these terminals. *1                                                                            |
| (2)  | L2            |                                  |                                                                                                    |
| (3)  | N1            |                                  |                                                                                                    |
| (4)  | N2            |                                  |                                                                                                    |
| (5)  | PE            | Protective Earth terminal (PE)   | Connect the ground line to this terminal. *2                                                                              |
| (6)  | +V1           | DC Output terminals              | Connect the load lines to these terminals.                                                                                |
| (7)  | +V2           |                                  |                                                                                                    |
| (8)  | -V1           |                                  |                                                                                                    |
| (9)  | -V2           |                                  |                                                                                                    |
| (10) | -V3           |                                  |                                                                                                    |
| (11) |               | Output indicator (DC ON: Green)  | The green indicator indicates when a DC voltage is being output.                                                          |
| (12) |               | Alarm indicator (ALM: Red)       | Lights up in red when a Power Supply abnormality occurs. Refer to 1-6 Self-Diagnosis Information on page 1-8 for details. |
| (13) |               | Output voltage adjuster (V. ADJ) | Use to adjust the output voltage.                                                                                         |
| (14) |               | Main display (white)             | Displays measured values.                                                                                                 |

| No.  | Terminal name | Name                      |         | Function                                                       |
|------|---------------|---------------------------|---------|----------------------------------------------------------------|
| (15) |               | Operation indicator       | V       | Lights up when the output voltage is indicated.                |
|      |               | (white)                   | Α       | Lights up during indication of output current.                 |
|      |               |                           | Apk     | Lights up during indication of peak hold current.              |
|      |               |                           | Yrs     | Lights up during replacement time calculation year indication. |
|      |               |                           | %       | Lights up during years until replacement time indication.      |
|      |               |                           | kh      | Lights up during percentage until replacement time indication. |
| (16) |               | Indication switching/rese | t key   | Used to change the indicated parameter.                        |
|      |               | (types with indication mo | nitor)  | Used to reset the peak hold current or communication           |
|      |               | Reset key (types without  | indica- | settings.                                                      |
|      |               | tion monitor)             |         | For reset methods, refer to 2-2 Communications Reset           |
|      |               |                           |         | Function on page 2-5.                                          |
| (17) |               | EtherNet/IP port          |         | Connects to EtherNet cables.                                   |
| (18) |               | Module status indicator ( | MS)     | Refer to Module Status and Network Status Indicators           |
| (19) |               | Network status indicator  | (NS)    | on page 1-4 for details.                                       |

<sup>\*1.</sup> The fuse is located on the (L) side. For a DC input, connect the positive voltage to the L terminal.

# **Module Status and Network Status Indicators**

| Name                         | Color     | Status   | Operating status                              |
|------------------------------|-----------|----------|-----------------------------------------------|
| Module status Indicator (MS) | Green     | Lit      | Normal                                        |
|                              |           | Flashing |                                               |
|                              | Red       | Lit      | RAM abnormality, EEPROM abnormality           |
|                              |           | Flashing | Voltage measurement abnormality, current mea- |
|                              |           |          | surement abnormality                          |
|                              |           | Not lit  | No power supply                               |
|                              | Green/Red | Flashing | When power is turned ON                       |
| Network status Indicator     | Green     | Lit      | Connection established                        |
| (NS)                         |           | Flashing | Connection not established                    |
|                              | Red       | Lit      | Multiple IP addresses                         |
|                              |           | Flashing | Connection timeout                            |
|                              |           |          | BOOTP server connection abnormality           |
|                              |           | Not lit  | No power supply                               |
|                              | Green/Red | Flashing | When power is turned ON                       |

<sup>\*2.</sup> This is the protective

# 1-3 Communications Specifications

This section shows the communications specifications of the S8VK-X.

|                                       | Item                      | Specification                                                  |
|---------------------------------------|---------------------------|----------------------------------------------------------------|
| Communications pro                    | otocol                    | EtherNet/IP, Modbus TCP                                        |
| Physical layer                        |                           | 100 BASE-TX                                                    |
| Media access metho                    | d                         | CSMA/CD                                                        |
| Modulation system                     |                           | Baseband                                                       |
| Topology                              |                           | Star configuration                                             |
| Transmission speed                    |                           | 100 Mbps                                                       |
| Transmission mediu                    | m                         | Twisted pair cable (with shield: STP): Category 5, 5e or above |
| Maximum transmiss (distance between h |                           | 100 m                                                          |
|                                       | Class1                    | Connection resource: 1 max.                                    |
|                                       | Number of connected nodes | 1                                                              |
| Ton data limb*1                       | Number of tag sets        | 1                                                              |
| Tag data link*1                       | Packet interval (RPI)     | 100 to 10,000 ms                                               |
|                                       | Time-out value            | Multiple of RPI                                                |
|                                       | Connection type           | Point To Point Connection (fixed)                              |
| F*1                                   | Class3                    | Number of clients that can communicate at one time: 2 max.     |
| Explicit message <sup>*1</sup>        | ИСММ                      | Number of clients that can communicate at one time: 2 max.     |
| Modbus message*1                      | Modbus TCP                | Number of clients that can communicate at one time: 2 max.     |
|                                       | IP address                | 192.168.250.20                                                 |
| Factory default val-                  | Subnet mask               | 255.255.255.0                                                  |
| ues                                   | Default gateway           | 0.0.0.0                                                        |
|                                       | IP address setting method | Static IP address                                              |

<sup>\*1.</sup> When you use tag data link, explicit message communications, and Modbus message communications simultaneously, limit the number of client nodes to 4 or less. If simultaneous communication is carried out with 5 or more nodes, a timeout may occur due to the communications load.

# **Communications Methods and** Types of Data To Be Communicated

This section shows the communications methods of the S8VK-X and the types of data to be communi-

You can read or write the communications target data of the S8VK-X using one of the following meth-

For details on the communications methods and target data, refer to the sections shown in the table below.

|                              |                                           | Types of data to I                                                                                 | be communicated                                                |                                                                                                    |
|------------------------------|-------------------------------------------|----------------------------------------------------------------------------------------------------|----------------------------------------------------------------|----------------------------------------------------------------------------------------------------|
| Communica-<br>tions protocol | Communica-<br>tions methods               | <ul> <li>Measurement and<br/>calculation data *1</li> <li>Self-diagnosis Information *2</li> </ul> | Product information<br>and communica-<br>tions setting data *3 | Reference                                                                                                    |
| EtherNet/IP                  | Tag data links                            | Can read                                                                                           | Can not write                                                  | 3-2 List of Monitor-<br>ing Contents Using<br>the Tag Data Link<br>Communications on<br>page 3-6               |
|                              | CIP message communications                |                                                                                                    | Can write and can read                                         | 3-3 List of Monitor-<br>ing and Setting Con-<br>tents Using the CIP<br>Message Communi-<br>cations on page 3-8 |
| Modbus TCP                   | Modbus TCP<br>message com-<br>munications |                                                                                                    |                                                                | Section 4 Monitoring<br>and Setting with the<br>Modbus TCP                                                     |

<sup>\*1.</sup> Refer to 1-5 Measurement and Calculation Data on page 1-7 below.

<sup>\*2.</sup> Refer to 1-6 Self-Diagnosis Information on page 1-8 below.

<sup>\*3.</sup> Refer to 1-7 Product Information and Communications Setting Data on page 1-9 below.

# 1-5 Measurement and Calculation Data

This section shows measurement and calculation data that can be read using communications with the S8VK-X.

The following measurement and calculation data can be read using the EtherNet/IP or the Modbus TCP

| Measurement and               |            | Meas              | urement                                                                 | Ether            | Net/IP         | Modbus |
|-------------------------------|------------|-------------------|-------------------------------------------------------------------------|------------------|----------------|--------|
| calculation data              | Resolution | Data update cycle | Details                                                                 | Tag data<br>link | CIP<br>message | TCP    |
| Output voltage mea sured      | 0.1 V      | 5 ms              | Measurement accuracy: ±2% (percentage of output voltage value) ±1 digit | Read             | Read           | Read   |
| Output current mea-<br>sured  | 0.1 A      | 5 ms              | Measurement accuracy: ±5% (percentage of rated output current) ±1 digit | Read             | Read           | Read   |
| Peak hold current measured *1 | 0.1 A      | 5 ms              | Measurement accuracy: ±5% (percentage of rated output current) ±1 digit | Read             | Read           | Read   |
| Years until replace-<br>ment  | 0.1 years  | 1 min             | Range: 0.0 to 15.0 years                                                | Read             | Read           | Read   |
| FUL*2                         |            | 1 min             | 1: FUL (F # L displayed at the main display.) 0: other than FUL         | Read             | Read           | Read   |
| HLF *2                        |            | 1 min             | 1: HLF ( <i>HLF</i> displayed at the main display.) 0: other than FUL   | Read             | Read           | Read   |
| Percentage until replacement  | 0.1%       | 1 min             | Range: 0.0 to 100%                                                      | Read             | Read           | Read   |
| Total run time                | 1 h        | 1 min             | Range: 0 to 262,800 h                                                   | Read             | Read           | Read   |
| Continuous run time           | 1 min      | 1 min             | Range: 0 to 15,768,000 min                                              | Read             | Read           | Read   |

<sup>\*1.</sup> Peak hold current measured can be reset. It can be reset by operating the "Peak hold current reset" bit.

<sup>\*2.</sup> It can be checked with "S8VK-X status".

### **Self-Diagnosis Information 1-6**

This section shows status information that can be confirmed by the self-diagnosis of the S8VK-X.

The following self-diagnosis status can be checked with the "S8VK-X status" using the EtherNet/IP or the Modbus TCP.

| Status name  |            |                       | Restoration        | Main                    | Main Alarm |                  | EtherNet/IP    |               |
|--------------|------------|-----------------------|--------------------|-------------------------|------------|------------------|----------------|---------------|
|              |            | Details method        |                    | display                 | indicator  | Tag data<br>link | CIP<br>message | Modbus<br>TCP |
| Measure-     | Current    | Output voltage,       | Automatic resto-   |                         | Lit        | Read             | Read           | Read          |
| ment         | measure-   | output current, etc., | ration             |                         |            |                  |                |               |
| abnor-       | ment error | cannot be mea-        |                    |                         |            |                  |                |               |
| mality       | Voltage    | sured normally due    |                    |                         |            | Read             | Read           | Read          |
|              | measure-   | to noise.             |                    |                         |            |                  |                |               |
|              | ment error |                       |                    |                         |            |                  |                |               |
| Overheatin   | ig alarm   | Overheated status     | Automatic resto-   | 11 - 1                  | Lit        | Read             | Read           | Read          |
|              |            | has continued for 1   | ration             | Hot                     |            |                  |                |               |
|              |            | to 180 minutes.       |                    | (Flashing)              |            |                  |                |               |
| Product ov   | erheat     | Overheated status     | Replace the        |                         | Lit        | Read             | Read           | Read          |
| abnormalit   | y          | has continued for     | S8VK-X, as inter-  | E 01 5                  |            |                  |                |               |
|              |            | more than 180         | nal parts may be   | (Flashing)              |            |                  |                |               |
|              |            | minutes.              | deteriorated.      |                         |            |                  |                |               |
| Memory error |            | An error has          | Turn the AC input  |                         | Lit        | Read             | Read           | Read          |
|              |            | occurred in the       | OFF then ON        |                         |            |                  |                |               |
|              |            | internal memory       | again.             | again. If the S8VK-X is |            |                  |                |               |
|              |            | and data damage       | If the S8VK-X is   |                         |            |                  |                |               |
|              |            | has occurred.         | not reset, contact |                         |            |                  |                |               |
|              |            |                       | the dealer.        |                         |            |                  |                |               |

- Note 1. The cause of the "---" and " £ 🗓 3" display may be the noise from outside.
  - 2. When " E [] ] " is displayed, the display can not be switched.
  - 3. The causes of "#ā Ł" and "E @ B" display may include use in conditions exceeding the derating curve, ventilation error, or an error in the installation direction.
  - 4. When you press the Indication switching/reset key with "HāŁ" or "E \$\mathbb{I}\$ &" displayed, the display will return to the normal display.
  - 5. When "E [I 5" is displayed, the display of the number of years and percentages until the replacement time will be [] [] years and [] [] %, respectively.

# 1-7 Product Information and Communications Setting Data

This section shows product information and communications setting data that can be read or written using communications with the S8VK-X.

The following product information and communications setting data can be read or written using the EtherNet/IP or the Modbus TCP.

| Name             | Eastery default               | Ether | Modbus TCP |            |
|------------------|-------------------------------|-------|------------|------------|
| Name             | Factory default Tag data link |       |            |            |
| Product model    |                               | None  | Read       | Read       |
| Serial number    |                               | None  | Read       | Read       |
| Firmware version |                               | None  | Read       | Read       |
| MAC address      |                               | None  | Read       | Read       |
| IP address       | 192.168.250.20                | None  | Read/Write | Read/Write |
| Subnet mask      | 255.255.255.0                 | None  | Read/Write | Read/Write |
| Default gateway  | 0.0.0.0                       | None  | Read/Write | Read/Write |

### **Communications Wiring** 1-8

This section describes the communications wiring of the S8VK-X.

Connect the S8VK-X with the host devices such as PLC or PC via the industrial switching hub with the Ethernet cables. For the communications cables and industrial switching hubs, use the recommended items shown on the next page.

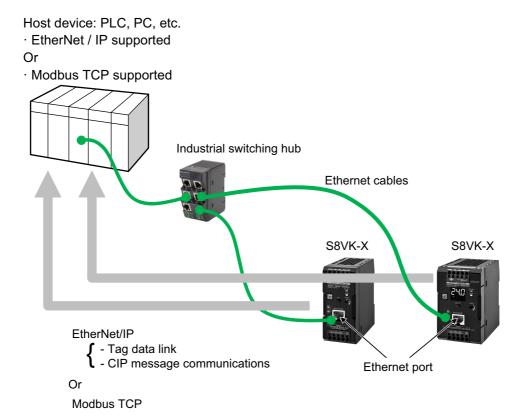

# Recommended EtherNet/IP Communication Cables (Order Separately)

Use an STP cable (shielded twisted pair cable) of Category 5 or above.

| Part name                  | Manufacturer  | Model number   | Contact Information                    |
|----------------------------|---------------|----------------|----------------------------------------|
| Cable Hitachi Metals, Ltd. |               | NETSTAR-C5E SA | Kanetsu Co., Ltd., Planning Department |
|                            |               | 0.5×4P *1      | TEL: +81 (0)75-662-0996                |
| RJ45 connector             | Panduit Corp. | MPS588-C *1    | Panduit Corp.                          |
|                            |               |                | Japan Branch, Osaka Office             |

<sup>\*1.</sup> We recommend use of these cables and connectors in the above combinations.

# **Recommended Industrial Switching Hubs (Order Separately)**

|                                |       | Sp                                                                           |                 |                            |              |
|--------------------------------|-------|------------------------------------------------------------------------------|-----------------|----------------------------|--------------|
| Name                           | Shape | Functions                                                                    | Number of ports | Failure detection function | Model number |
| Industrial<br>switching<br>hub |       | Priority control (QoS):<br>EtherNet/IP control data<br>priority              | 3               | No                         | W4S1-03B     |
|                                |       | Failure detection: Broadcast storm/ LSI abnormality detection 10/100BASE-TX, |                 |                            |              |
|                                |       |                                                                              | 5               | No                         | W4S1-05B     |
|                                |       | Auto-Negotiation                                                             | 5               | Yes                        | W4S1-05C     |

### **Procedure** 1-9

The S8VK-X can be used in the following procedure.

| Step            | Procedures                                                       | Reference                         |                           |
|-----------------|------------------------------------------------------------------|-----------------------------------|---------------------------|
|                 |                                                                  |                                   |                           |
| 4.1             | Install.                                                         |                                   | 1-2 Nomenclature and      |
| 1. Installation | <u></u>                                                          | Functions on page 1-3             |                           |
| and Wiring      | Wire.                                                            |                                   |                           |
|                 | ▼                                                                |                                   | •                         |
|                 | Install the Network Conf                                         | igurator                          | Section 2 IP Address Set- |
|                 | <u></u>                                                          |                                   | ting and Resetting        |
|                 | Start the Network Confi                                          | gurator                           |                           |
|                 | <u> </u>                                                         |                                   |                           |
| 2. IP address   | Connect the PC to the S8VK-X via                                 |                                   |                           |
| setting of      | Ethernet cable.                                                  | Either order is                   |                           |
| S8VK-X          | Turn on the input power to the                                   | acceptable.                       |                           |
|                 | S8VK-X                                                           |                                   |                           |
|                 | <u> </u>                                                         |                                   |                           |
|                 | From the Network Configurator, set the                           |                                   |                           |
|                 | S8VK-X                                                           |                                   |                           |
|                 | <b>V</b>                                                         |                                   |                           |
|                 | Connect from the host (PLC, PC, etc                              | .) to the S8VK-X                  |                           |
|                 | <u> </u>                                                         |                                   |                           |
|                 | Set up communications for host (PLC                              | Section 3 Monitoring and          |                           |
|                 | and download a communications pro                                | Setting with the Ether-<br>Net/IP |                           |
| 3. Monitoring   | <u> </u>                                                         | 1.22.1                            |                           |
| from the host   | The host (PLC, PC, etc.) reads the s                             | or                                |                           |
|                 | using EtherNet/IP (tag data link or CI nications) or Modbus TCP. | Section 4 Monitoring and          |                           |
|                 | Tilcations) of Modbus TCP.                                       | Setting with the Modbus           |                           |
|                 | ↓ Monitoring the S8VK-X                                          | TCP                               |                           |
|                 | Worldoning the SoVK-X                                            |                                   |                           |
|                 | Obtain and periodically manage the                               | SOVIC Via raplace                 |                           |
|                 | time, output voltage, output current                             |                                   |                           |
| 4. Operation    | cations.                                                         |                                   |                           |
| Operation       | Check the abnormal state of the Salarian                         |                                   |                           |
|                 | self-diagnosis functions, and then t                             |                                   |                           |

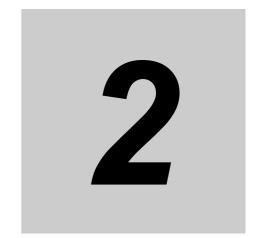

# **IP Address Setting and Resetting**

This section describes the setting and resetting of the IP address of the S8VK-X.

| 2-1 | IP Address Settings           | 2-2 |
|-----|-------------------------------|-----|
| 2-2 | Communications Reset Function | 2-5 |

### 2-1 IP Address Settings

Set the IP address of the S8VK-X using the Network Configurator.

Alternatively, you can set the IP address using the Power Supply Monitoring Tool, which can be downloaded from our website. For details, refer to the Power Supply Monitoring Tool Operation Manual (Cat No. T215).

### Setting the IP Address of the S8VK-X from the Network Configurator

1 Start the Network Configurator.

> Select the [Network Configurator] from the [Start] - [All Programs] - [OMRON] - [Sysmac Studio] - [Network Configurator for EtherNetIP] to start the Network Configurator.

The following window will be displayed when the Network Configurator starts.

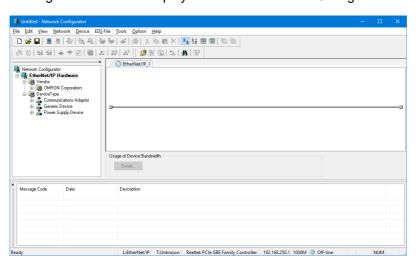

- Connect the Network Confiurator via Ethernet.
  - (1) Select the [Ethernet I/F] from [Option] [Select Interface].

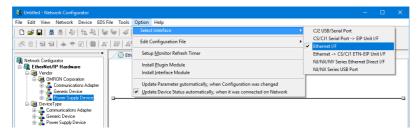

(2) Select the [Connect] from [Network].

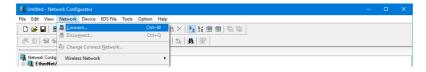

**3** Set the IP address of the S8VK-X.

Select the [Setup TCP/IP Configuration] from the [Tools] to open the [Setup TCP/IP Configuration] Dialog Box.

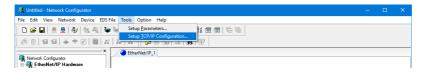

Enter "192.168.250.20", which is the default IP address of the S8VK-X, in the [Target IP Address] Box.

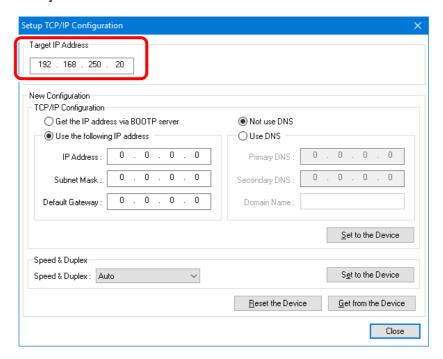

### Setting a Fixed IP Address

- 1. Enter the IP address, subnet mask, and default gateway.
- 2. Click the [Set to the Device] Button.
- 3. Click the [Reset the Device] Button to apply the IP address setting in the S8VK-X.

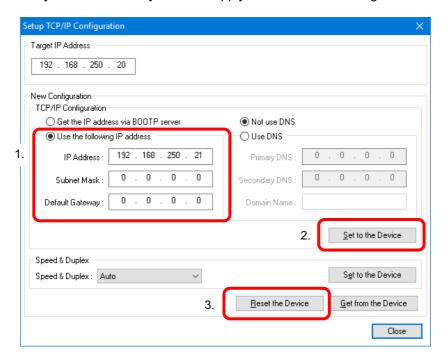

### Getting an IP Address from a BOOTP Server

- 1. Select the [Get the IP Address via BOOTP server] Option.
- 2. Click the [Set to the Device] Button.
- 3. Click the [Reset the Device] Button to apply the IP address setting in the S8VK-X.

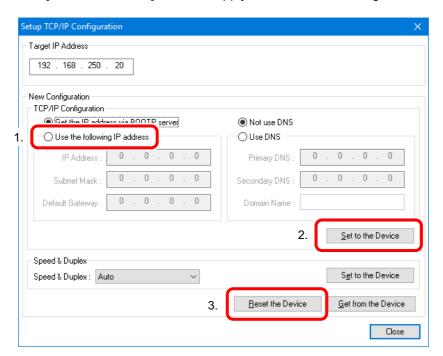

# 2-2 Communications Reset Function

This section describes the communications reset function of the S8VK-X.

This function temporarily resets the communications settings to their factory default values. Use this function when the IP address previously set is no longer known and communication is not possible.

The setting method is as follows.

- **1** With the reset key pressed, turn ON the power supply.
- 2 Continue to hold the reset key for 10 seconds. While pressed, an alarm indicator will flash in 0.5-second intervals. (For models with an indication monitor, the main display and operation indicator will also repeatedly turn all indicators on and off in 0.5-second intervals.)
- After 10 seconds have elapsed, the system shifts into the communication reset state, and the communications setting values temporarily reset to their factory default values. In the communications reset state, the alarm indicator will flash in 1-second intervals. (For models with an indication monitor, the main display and operation indicator will return to normal operation.)
- 4 In the communications reset state, reset the communications settings from the host device.
- **5** After setting, turn ON the power supply once again, and confirm that the set values have been changed.
- Note 1. After confirming that the product output indicator has turned off, turn ON the power supply once again.
  - 2. The only way to exit the communications reset state is to restart the power supply.
  - 3. If you do not change the communications settings during step 4, settings will return to their prior values once the communications reset is ended.

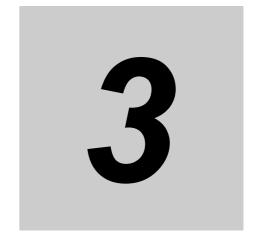

# Monitoring and Setting with the EtherNet/IP

This section describes how to monitor and configure the S8VK-X using the EtherNet/IP.

| 3-1 | Overv   | iew                                                   | 3-2  |
|-----|---------|-------------------------------------------------------|------|
|     | 3-1-1   | What is Monitoring Using EtherNet/IP?                 | 3-2  |
|     | 3-1-2   | Tag Data Link                                         | 3-3  |
|     | 3-1-3   | CIP Message Communications                            | 3-5  |
| 3-2 | List of | f Monitoring Contents Using the Tag Data Link         |      |
|     | Comm    | nunications                                           | 3-6  |
|     | 3-2-1   | Connection setting                                    | 3-6  |
|     | 3-2-2   | Data to be Tag Data Link Target in the S8VK-X         | 3-6  |
| 3-3 | List of | Monitoring and Setting Contents Using the CIP Message |      |
|     | Comm    | nunications                                           | 3-8  |
|     | 3-3-1   | Services Supported by Objects in the S8VK-X           | 3-8  |
|     | 3-3-2   | Monitor Object of the S8VK-X (Class ID: 372 hex)      | 3-8  |
|     | 3-3-3   | Setting Object of the S8VK-X (Class ID: 373 hex)      | 3-10 |
|     | 3-3-4   | Identity Object (Class ID: 01 hex)                    | 3-11 |
|     | 3-3-5   | TCP/IP Interface Object (Class ID: F5 hex)            | 3-13 |
|     | 3-3-6   | Example of the CIP Message Communications Instruction | 3-15 |
|     |         |                                                       |      |

# **Overview**

This section describes how to monitor the S8VK-X using the EtherNet/IP.

#### What is Monitoring Using EtherNet/IP? 3-1-1

The S8VK-X can be monitored from host devices such as PC and PLC via EtherNet/IP.

The following two communications methods can be used.

| Communications                  | Outline                                                                                | For the S8VK-X |               |  |
|---------------------------------|----------------------------------------------------------------------------------------|----------------|---------------|--|
| method                          | Outille                                                                                | Monitoring     | Settings      |  |
| Tag data link                   | This is a method of exchanging data in preset areas cyclically (at regular intervals). |                | Not supported |  |
|                                 | Communication instructions are not used.                                               |                |               |  |
| CIP message com-<br>munications | This is a method of accessing specified data when necessary.                           | Supported      | Supported     |  |
|                                 | Use the communications instructions.                                                   |                |               |  |

Note that EtherNet/IP enables simultaneous execution of these two types of communication methods.

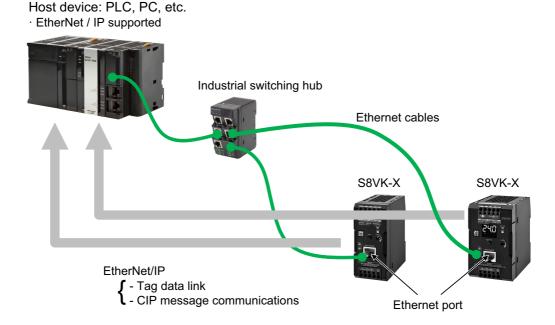

If the S8VK-X was manufactured before February 28, 2019, a tag data link timeout may occur in the network system including the node configured for multicast communications. Use a switching hub with multicast filtering function to prevent multicast packets from reaching S8VK-X.

The date of manufacturing can be checked by lot number. The lot number is indicated on the label of the product body and the individual box.

How to read the lot number on the label.

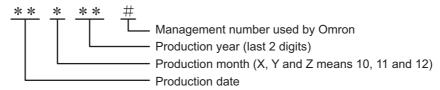

### 3-1-2 Tag Data Link

The current values of S8VK-X are sent cyclically to the specified area of the PLC.

- The PLC assigns I/O memory address or variables to the input tag set. The size must be the same as the internal data size of the S8VK-X.
- The S8VK-X assigns an identification number (instance ID) of a predetermined tag data link internal data to the output tag set. The data size is fixed to 20 bytes (common to models).

### Configuration tool

When configuring with OMRON controllers, the following setting tools for the tag data link should be used.

| Configurations                               | Tag data link setting tool (configuration tool) to be used |
|----------------------------------------------|------------------------------------------------------------|
| When tag data link is made between CJ-series | Network Configurator                                       |
| PLCs or other company PLCs and the S8VK-X    |                                                            |
| When tag data link is made between           | Network Configurator or Sysmac Studio                      |
| NJ/NX-series Controller and the S8VK-X       |                                                            |

#### Connection to be created

- · Network Configurator
- 1 Install and start
  - (1) Install Network Configurator.
  - (2) Start Network Configurator.
  - (3) Download the S8VK-X EDS file from our I-Web and install it on the Network Configurator.

### **2** Configuration

- (1) Register PLC and S8VK-X in the network configuration and set the IP address.
- (2) Configure settings to add a connection between devices (i.e., "make a connection").

Note. Things to check beforehand:

- Which memory area (I/O memory or variables) in the PLC should be used for the tag data link.
- The size of the internal data (parameter) of the S8VK-X is 20 bytes for all models
- 2) -1 Drag a S8VK-X to the PLC and register it.
- 2) -2 Click the [Edit Tag Sets] Button to create input tags with the above sizes.
- 2) -3 Register the input tag as it is as input tag set.
- 2) -4 Select the input tag set created in 2) -3 above from the pull-down list.
- 2) -5 Register the connection.

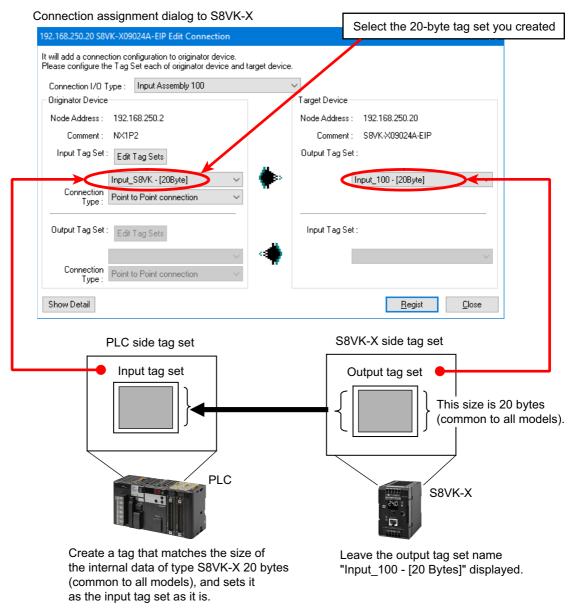

- Download the connections that were set to the PLC. Tag data link communications are automatically started.
- Confirm each LED of the PLC and the S8VK-X, and status information in the [Device Monitor] Dialog Box of the Network Configurator.
- · Sysmac Studio
- Select [EtherNet/IP connection settings] from the [Tools] menu.
- Right-click on the target device list in the tool box on the EtherNet/IP connection settings Tab page and select the [Display EDS Library] menu.
- Click the [Install] Button and import the EDS file of each S8VK-X in the [EDS Library] Dialog Box.
- Click | [Add device] Button in [Toolbox] and select the S8VK-X in the [Built-in EtherNet/IP Port Settings Connection] Tab page.
- Select the S8VK-X that has been added from the pull-down list in the [Target Device] column in "▼Connection" list in the Connection Tab Page of PLC side (i.e., originator side).

6 In the [Target Variable] column, press the [Ctrl] and [Space] keys at the same time and the available identification numbers are displayed on the pull down list, so select the identification number to use.

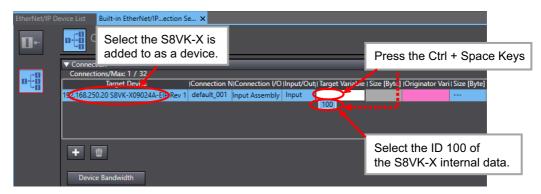

When you select an identification number, the size is automatically entered synchronously.

In the [Originator Variable] column, select the global variable of the NJ/NX-series CPU Unit. (Beforehand, it is necessary to register global variables whose network publish attribute is "Input" or "Output" in the global variable table.)

### 3-1-3 CIP Message Communications

Any CIP command can be issued to the S8VK-X on the EtherNet/IP network from CIP clients such as PC (supporting the EtherNet /IP) or NJ/NX-series Controller using the Explicit messages. This allows you to perform various processing such as data reading and writing of the S8VK-X.

#### Communications Instructions

When sending a CIP command with Explicit messages from OMRON PLCs or Controllers, use the following communications Instruction.

| Controller              | Communications Instruction                                              |
|-------------------------|-------------------------------------------------------------------------|
| CJ-series PLC           | Explicit message send commands (2810 hex) for CIP routing are issued by |
|                         | CMND instructions                                                       |
| NJ/NX-series Controller | CIPSend (Send Explicit Message Class 3) instruction                     |
|                         | Or                                                                      |
|                         | CIPUCMMSend (Send Explicit Message UCMM) instruction                    |

### **List of Monitoring Contents Using the** 3-2 **Tag Data Link Communications**

This section describes contents to be monitored using tag data link communication.

#### 3-2-1 Connection setting

| Setting items           |                 |                 | Setting contents                                    |  |
|-------------------------|-----------------|-----------------|-----------------------------------------------------|--|
| Originator device (PLC) | Input tag set   |                 | Specify the tag set on the PLC side of 20 bytes     |  |
|                         | Connection type |                 | Specify "Point to Point connection".                |  |
| Target device (S8VK-X)  | Output tag set  |                 | Instance ID: 100, size is fixed to 20 bytes.        |  |
|                         |                 | Connection type | Specify "Point to Point connection".                |  |
| Packet interval (RPI)   |                 |                 | Any (default: 100 ms)                               |  |
| Timeout value           |                 |                 | User specified (default: Packet interval (RPI) × 4) |  |

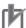

### **Precautions for Correct Use**

If memory addresses are specified for the communications areas, the information in the communications areas will be cleared when the operating mode of the PLC changes unless addresses in the Area, which are maintained, are specified.

#### Data to be Tag Data Link Target in the S8VK-X 3-2-2

### Identification Number and Size of Internal Data to be Tag Data Link

The identification number (the instance ID of the Assembly object) and the size of internal data (Assembly object) to be tag data link target in the S8VK-X are as follows.

| Identification number (Instance ID of Assembly object) | Size                          | Direction of data                          |
|--------------------------------------------------------|-------------------------------|--------------------------------------------|
| 100                                                    | 20 bytes common to all models | Target (S8VK-X) → Originator (such as PLC) |

### List of Internal Data to be Tag Data Link

The tag data link target data in the S8VK-X is shown below.

### Memory allocation

| Bit<br>Word | 15                         | 14                           | 13 | 12 | 11 | 10 | 9    | 8        | 7      | 6    | 5 | 4 | 3 | 2 | 1 | 0 |
|-------------|----------------------------|------------------------------|----|----|----|----|------|----------|--------|------|---|---|---|---|---|---|
| +0          | S8VK-X status              |                              |    |    |    |    |      |          |        |      |   |   |   |   |   |   |
| +1          | Output voltage measured    |                              |    |    |    |    |      |          |        |      |   |   |   |   |   |   |
| +2          | Output current measured    |                              |    |    |    |    |      |          |        |      |   |   |   |   |   |   |
| +3          | Peak hold current measured |                              |    |    |    |    |      |          |        |      |   |   |   |   |   |   |
| +4          | Years until replacement    |                              |    |    |    |    |      |          |        |      |   |   |   |   |   |   |
| +5          |                            | Percentage until replacement |    |    |    |    |      |          |        |      |   |   |   |   |   |   |
| +6          |                            |                              |    |    |    |    | Tota | l run ti | me (lo | wer) |   |   |   |   |   |   |

| Bit<br>Word | 15 | 14                          | 13 | 12 | 11 | 10 | 9      | 8      | 7      | 6     | 5   | 4 | 3 | 2 | 1 | 0 |
|-------------|----|-----------------------------|----|----|----|----|--------|--------|--------|-------|-----|---|---|---|---|---|
| +7          |    | Total run time (upper)      |    |    |    |    |        |        |        |       |     |   |   |   |   |   |
| +8          |    | Continuous run time (lower) |    |    |    |    |        |        |        |       |     |   |   |   |   |   |
| +9          |    |                             |    |    |    | С  | ontinu | ous ru | n time | (uppe | er) |   |   |   |   |   |

#### Data contents

| Starting Word<br>Address | Parameter name          | Data range              | Meaning of the value    | Size   |
|--------------------------|-------------------------|-------------------------|-------------------------|--------|
| +0                       | S8VK-X status           | 0000 to 000F hex        | Status of S8VK-X *1     | 1 word |
| +1                       | Output voltage mea-     | 0000 to 2706 hex        | 0.00 to 99.90 V         | 1 word |
|                          | sured                   | (Decimal 0 to 9990)     | (0.10 V increments) *2  |        |
| +2                       | Output current mea-     | 0000 to 2706 hex        | 0.00 to 99.90 A         | 1 word |
|                          | sured                   | (Decimal 0 to 9990)     | (0.10 A increments) *2  |        |
| +3                       | Peak hold current mea-  | 0000 to 2706 hex        | 0.00 to 99.90 A         | 1 word |
|                          | sured                   | (Decimal 0 to 9990)     | (0.10 A increments) *2  |        |
| +4                       | Years until replacement | 0000 to 5DC0 hex        | 0 to 150.0 years        | 1 word |
|                          |                         | (Decimal 0 to 1500)     | (0.1 year increments)   |        |
| +5                       | Percentage until        | 0000 to 3E8 hex         | 0.0 to 100.0%           | 1 word |
|                          | replacement             | (Decimal 0 to 1000)     | (0.1% increments)       |        |
| +6                       | Total run time          | 0000 to 40290 hex       | 0 to 262,800 hours      | 2 word |
|                          |                         | (Decimal 0 to 262800)   | (1 hour increments)     |        |
| +8                       | Continuous run time     | 0000 to F099C0 hex      | 0 to 15,768,000 minutes | 2 word |
|                          |                         | (Decimal 0 to 15768000) | (1 minute increments)   |        |

#### \*1. S8VK-X status

| Dit position | Status                                  | Bit cor        | ntents     |
|--------------|-----------------------------------------|----------------|------------|
| Bit position | Status                                  | 0              | 1          |
| 0            | Memory error                            | Not occurred   | Occurrence |
| 1            | Product overheat abnormality            | Not occurred   | Occurrence |
| 2            | Current measurement error               | Not occurred   | Occurrence |
| 3            | Voltage measurement error               | Not occurred   | Occurrence |
| 4            | Overheating alarm                       | Not occurred   | Occurrence |
| 5            | 5 Reserved                              |                | -          |
| 6            | Reserved                                | -              | -          |
| 7            | Reserved                                | -              | -          |
| 8            | Years until the replacement reached FUL | Other than FUL | FUL        |
| 9            | Years until the replacement reached HLF | Other than HLF | HLF        |
| 10           | Reserved                                | -              | -          |
| 11           | Reserved                                | -              | -          |
| 12           | Reserved                                | -              | -          |
| 13           | Reserved                                | -              | -          |
| 14           | Reserved                                | -              | -          |
| 15           | Reserved                                | -              | -          |

<sup>\*2.</sup> The maximum value depends on the model type.

<sup>·</sup> The least significant digit of the value regarded as a decimal number is fixed to 0.

## 3-3 List of Monitoring and Setting Contents Using the CIP Message Communications

This section shows the contents of monitoring and setting using the CIP message communications and examples of communications instructions.

#### 3-3-1 Services Supported by Objects in the S8VK-X

The services supported by the objects in the S8VK-X are as follows.

| Object name                  | Class ID | Function                                                 |
|------------------------------|----------|----------------------------------------------------------|
| Monitor object of the S8VK-X | 372 hex  | Reads the measurement value of the S8VK-X and other cur- |
|                              |          | rent values.                                             |
| Setting object of the S8VK-X | 373 hex  | Instructs operation to the S8VK-X.                       |

#### 3-3-2 Monitor Object of the S8VK-X (Class ID: 372 hex)

This object reads the current values of the S8VK-X.

## **Service Codes**

| Service<br>Codes | Service name         | Description                                 | Supported services |            |  |
|------------------|----------------------|---------------------------------------------|--------------------|------------|--|
|                  | Service name         | Description                                 | Classes            | Instances  |  |
| 01 hex           | Get_Attributes_All   | Reads the values of all attributes.         | Not supported.     | Supported. |  |
| 0E hex           | Get_Attribute_Single | Reads the value of the specified attribute. | Not supported.     | Supported. |  |

## Class ID

Specify 372 hex.

## **Instance ID**

Specify 01 hex.

## Attribute ID

| Attribute | Parameter                         |                         |                         | Attri- | Read         | data          |
|-----------|-----------------------------------|-------------------------|-------------------------|--------|--------------|---------------|
| ID        | Data range   Meaning of the value |                         | Meaning of the value    | bute   | Data<br>type | Default value |
| 64 hex    | S8VK-X status                     | 0000 to 000F hex        | Status of S8VK-X *1     | Read   | UINT         | 0             |
| 65 hex    | Output voltage                    | 0000 to 2706 hex        | 0.00 to 99.90 V         | Read   | UINT         | 0             |
|           | measured                          | (Decimal 0 to 9990)     | (0.10 V increments) *2  |        |              |               |
| 66 hex    | Output current                    | 0000 to 2706 hex        | 0.00 to 99.90 A         | Read   | UINT         | 0             |
|           | measured                          | (Decimal 0 to 9990)     | (0.10 A increments) *2  |        |              |               |
| 67 hex    | Peak hold cur-                    | 0000 to 2706 hex        | 0.00 to 99.90 A         | Read   | UINT         | 0             |
|           | rent measured                     | (Decimal 0 to 9990)     | (0.10 A increments) *2  |        |              |               |
| 68 hex    | Years until                       | 0000 to 5DC0 hex        | 0 to 150.0 years        | Read   | UINT         | 0             |
|           | replacement                       | (Decimal 0 to 1500)     | (0.1 year increments)   |        |              |               |
| 69 hex    | Percentage until                  | 0000 to 3E8 hex         | 0.0 to 100.0%           | Read   | UINT         | 0             |
|           | replacement                       | (Decimal 0 to 1000)     | (0.1% increments)       |        |              |               |
| 6A hex    | Total run time                    | 0000 to 40290 hex       | 0 to 262,800 hours      | Read   | DWORD        | 0             |
|           |                                   | (Decimal 0 to 262800)   | (1 hour increments)     |        |              |               |
| 6B hex    | Continuous run                    | 0000 to F099C0 hex      | 0 to 15,768,000 minutes | Read   | DWORD        | 0             |
|           | time                              | (Decimal 0 to 15768000) | (1 minute increments)   |        |              |               |

#### \*1. S8VK-X status

| Dit position | Status                                  | Bit co         | ntents     |
|--------------|-----------------------------------------|----------------|------------|
| Bit position | Status                                  | 0              | 1          |
| 0            | Memory error                            | Not occurred   | Occurrence |
| 1            | Product overheat abnormality            | Not occurred   | Occurrence |
| 2            | Current measurement error               | Not occurred   | Occurrence |
| 3            | Voltage measurement error               | Not occurred   | Occurrence |
| 4            | Overheating alarm                       | Not occurred   | Occurrence |
| 5            | 5 Reserved                              |                | -          |
| 6            | Reserved                                | -              | -          |
| 7            | Reserved                                | -              | -          |
| 8            | Years until the replacement reached FUL | Other than FUL | FUL        |
| 9            | Years until the replacement reached HLF | Other than HLF | HLF        |
| 10           | Reserved                                | -              | -          |
| 11           | Reserved                                | -              | -          |
| 12           | Reserved                                | -              | -          |
| 13           | Reserved                                | -              | -          |
| 14           | Reserved                                | -              | -          |
| 15           | Reserved                                | -              | -          |

<sup>\*2.</sup> The maximum value depends on the model type.

<sup>·</sup> The least significant digit of the value regarded as a decimal number is fixed to 0.

#### Setting Object of the S8VK-X (Class ID: 373 hex) 3-3-3

## Service Codes

| Service<br>Codes | Service name          | Description                                 | Supported services |            |  |
|------------------|-----------------------|---------------------------------------------|--------------------|------------|--|
|                  | Service name          | Description                                 | Classes            | Instances  |  |
| 10 hex           | Set_Attribute_Single  | Write the value of the specified attribute. | Not supported.     | Supported. |  |
| 01 hex           | Get_Attributes_All    | Reads the values of all attributes.         | Not supported.     | Supported. |  |
| 0E hex           | Get _Attribute_Single | Reads the value of the specified attribute. | Not supported.     | Supported. |  |

## Class ID

Specify 373 hex.

## **Instance ID**

Specify 01 hex.

## Attribute ID

| Attribute | Parameter name      | Description                    | Attribute | Read data |               |  |
|-----------|---------------------|--------------------------------|-----------|-----------|---------------|--|
| ID        | rafailletei flaifle | Description                    | Attribute | Data type | Default value |  |
| 64 hex    | Peak hold current   | Resets peak hold current to 0. | Write     | UINT      | 0             |  |
|           | reset bit           | Rising from 0 to 1: Reset      |           |           |               |  |

## 3-3-4 Identity Object (Class ID: 01 hex)

This object reads the identification information of the S8VK-X, reads the state of the built-in EtherNet/IP port.

## **Service Codes**

| Service<br>Codes | Service name         | Description                                 | Supported services |            |  |
|------------------|----------------------|---------------------------------------------|--------------------|------------|--|
|                  | Service manne        | Description                                 | Classes            | Instances  |  |
| 01 hex           | Get_Attributes_All   | Reads the values of all attributes.         | Supported.         | Supported. |  |
| 0E hex           | Get_Attribute_Single | Reads the value of the specified attribute. | Supported.         | Supported. |  |

## **Class ID**

Specify 01 hex.

## **Instance ID**

Specify 01 hex.

## **Attribute ID**

The attribute ID specifies the information to read.

#### Class Attribute ID

The class attribute ID specifies the attribute of the object class.

| Attribute | Parameter name | Description            | Attribute | Data      |               |  |
|-----------|----------------|------------------------|-----------|-----------|---------------|--|
| ID        | rafameter name | Description            | Attribute | Data type | Default value |  |
| 01 hex    | Revision       | Revision of the object | Read      | UINT      | 0001 hex      |  |

#### Instance Attribute ID

The instance attribute ID specifies the per-instance attribute.

| Attribute | Parameter name | Description                                                 | Attribute | Data      |                    |  |
|-----------|----------------|-------------------------------------------------------------|-----------|-----------|--------------------|--|
| ID        | Parameter mame | Description                                                 | Attribute | Data type | Default value      |  |
| 01 hex    | Vendor ID      | Vendor ID                                                   | Read      | UINT      | 002F hex           |  |
| 02 hex    | Device Type    | Device type                                                 | Read      | UINT      | 0302 hex           |  |
| 03 hex    | Product Code   | Product Codes                                               | Read      | UINT      | For details, refer |  |
|           |                |                                                             |           |           | to "*1 Product     |  |
|           |                |                                                             |           |           | Codes".            |  |
| 04 hex    | Revision       | Device revision                                             | Read      | Struct of | -                  |  |
|           |                | (Match with EIP soft version)                               |           |           |                    |  |
|           | Major Revision | Major revision                                              | Read      | USINT     | 1                  |  |
|           | Minor Revision | Minor revision                                              | Read      | USINT     | 1                  |  |
| 05 hex    | Status         | Status of the EtherNet/IP Port                              | Read      | WORD      | -                  |  |
|           |                | For details, refer to "*2. Status of the EtherNet/IP Port". |           |           |                    |  |

| Attribute | Parameter name      | Description   | Attribute | Data             |                       |  |
|-----------|---------------------|---------------|-----------|------------------|-----------------------|--|
| ID        | raiailletei liaille | Description   | Allibute  | Data type        | Default value         |  |
| 06 hex    | Serial Number       | Serial number | Read      | UDINT            | Product spe-<br>cific |  |
| 07 hex    | Product Name        | Product name  | Read      | SHORT_STRI<br>NG | Product spe-<br>cific |  |

#### \*1. Product Codes

| Model            | Product Codes |
|------------------|---------------|
| S8VK-X09024A-EIP | 068F hex      |
| S8VK-X12024A-EIP | 0690 hex      |
| S8VK-X24024A-EIP | 0691 hex      |
| S8VK-X48024A-EIP | 0692 hex      |
| S8VK-X03005-EIP  | 0693 hex      |
| S8VK-X06012-EIP  | 0694 hex      |
| S8VK-X06024-EIP  | 0695 hex      |
| S8VK-X09024-EIP  | 0696 hex      |
| S8VK-X12024-EIP  | 0697 hex      |
| S8VK-X24024-EIP  | 0698 hex      |
| S8VK-X48024-EIP  | 0699 hex      |

#### \*2. Status of the EtherNet/IP Port

| Bit      | Name                      | Description                                                                         |
|----------|---------------------------|-------------------------------------------------------------------------------------|
| 0        | Owned                     | Indicates when the built-in EtherNet/IP port has an open connec-                    |
|          |                           | tion as the target of a tag data link.                                              |
| 1        | Reserved                  | Always FALSE.                                                                       |
| 2        | Configured                | Tag data link settings exist.                                                       |
| 3        | Reserved                  | Always FALSE.                                                                       |
| 4 to 7   | Extended Device Status    | Indicates the status of the built-in EtherNet/IP port.                              |
|          |                           | 0: Not used                                                                         |
|          |                           | 1: Not used                                                                         |
|          |                           | 2: One or more I/O connection failures                                              |
|          |                           | 3: I/O connection is not established                                                |
|          |                           | 4: Not used                                                                         |
|          |                           | 5: Serious defect occurred (MS Criticality)                                         |
|          |                           | 6: One or more I/O connections are established and one or more are in the RUN state |
|          |                           | 7: One or more I/O connections are established and all are idle                     |
|          |                           | 8 to 15: Unused                                                                     |
| 8        | Minor Recoverable Fault   | Always FALSE.                                                                       |
| 9        | Minor Unrecoverable Fault | Always FALSE.                                                                       |
| 10       | Major Recoverable Fault   | When the MS indicator matches conditions of the flashing red:                       |
|          |                           | True                                                                                |
| 11       | Major Unrecoverable Fault | When the MS indicator matches conditions of the flashing red:                       |
| -        |                           | True                                                                                |
| 12 to 15 | Reserved                  | Always FALSE.                                                                       |

## 3-3-5 TCP/IP Interface Object (Class ID: F5 hex)

This object is used to read and write settings such as the IP address, subnet mask, and default gateway.

## **Service Codes**

| Service<br>Codes | Service name         | Description                                 | Supported services |            |  |
|------------------|----------------------|---------------------------------------------|--------------------|------------|--|
|                  | Service name         | Description                                 | Classes            | Instances  |  |
| 01 hex           | Get_Attribute_All    | Reads the values of all attributes.         | Not supported.     | Supported. |  |
| 0E hex           | Get_Attribute_Single | Reads the value of the specified attribute. | Supported.         | Supported. |  |
| 10 hex           | Set_Attribute_Single | Write the value of the specified attribute. | Not supported.     | Supported. |  |

## Class ID

Specify F5 hex.

## **Instance ID**

Specify 01 hex.

## **Attribute ID**

The attribute ID specifies the information to read.

#### Class Attribute ID

The class attribute ID specifies the attribute of the object class.

| Attribute | Parameter name | Description            | Attribute | Data      |          |  |  |
|-----------|----------------|------------------------|-----------|-----------|----------|--|--|
| ID        | raiametei name | Description            | Attribute | Data type | Value    |  |  |
| 01 hex    | Revision       | Revision of the object | Read      | UINT      | 0004 hex |  |  |

#### Instance Attribute ID

The instance attribute ID specifies the per-instance attribute.

| Attribute | Parameter                      |                                                            | Attri- | Data         |                                                                                                    |  |
|-----------|--------------------------------|------------------------------------------------------------|--------|--------------|----------------------------------------------------------------------------------------------------|--|
| ID        | name                           | Description                                                | bute   | Data<br>type | Default value                                                                                                    |  |
| 01 hex    | Interface Configuration Status | Indicates the IP address settings status of the interface. | Read   | DWORD        | Bits 0 to 3: Interface Configuration Status:  0 = IP address is not set. (This includes when BOOTP is starting.)  1 = IP address is set.  Bits 4 to 31: Reserved (always FALSE) |  |

| Attribute | Dovomotov                 |                                                                       | Attri- |              | Data                                                                  |
|-----------|---------------------------|-----------------------------------------------------------------------|--------|--------------|-----------------------------------------------------------------------|
| ID        | Parameter<br>name         | Description                                                           | bute   | Data<br>type | Default value                                                         |
| 02 hex    | Configuration             | Indicates a Setup                                                     | Read   | DWORD        | Bit 0: BOOTP Client: Always TRUE.                                     |
|           | Capability                | that can be set to                                                    |        |              | Bit 1: DNS Client: Always FALSE.                                      |
|           |                           | the built-in inter-<br>face.                                          |        |              | Bit 2: DHCP Client: Always FALSE.                                     |
|           |                           | lace.                                                                 |        |              | Bit 3: DHCP-DNS Update: Always FALSE.                                 |
|           |                           |                                                                       |        |              | Bit 4: Configuration Settable: Always TRUE.                           |
|           |                           |                                                                       |        |              | Bit 5: Hardware Configurable: Always FALSE.                           |
|           |                           |                                                                       |        |              | Bit 6: Interface Configuration Change<br>Requires Reset: Always TRUE. |
|           |                           |                                                                       |        |              | Bit 7: ACD Capable:*1 Always FALSE.                                   |
|           |                           |                                                                       |        |              | Bits 8 to 31: Reserved (always FALSE).                                |
| 03 hex    | Configuration<br>Control  | Sets the method used to set the IP address when the interface starts. | Write  | DWORD        | 00000000 hex: Static IP address.<br>00000001 hex: Set by BOOTP.       |
| 04 hex    | Physical Link<br>Object   | The path to the link object in the physical layer.                    | Read   | Struct of    | -                                                                     |
|           | Path size                 | Path size (WORD size)                                                 |        | UINT         | 0002 hex                                                              |
|           | Path                      | The path to the link object in the physical layer (static).           |        | EPATH        | 20F6 2401 hex                                                         |
| 05 hex    | Interface<br>Cofiguration | The built-in Eth-<br>erNet/IP port set-<br>tings.                     | Write  | Struct of    | -                                                                     |
|           | IP Address                | IP Address                                                            | 1      | UDINT        | Set value (Factory default: 192.168.250.20)                           |
|           | Network Mask              | Subnet mask.                                                          | 1      | UDINT        | Set value                                                             |
|           | Gateway                   | The default gate-                                                     |        | UDINT        | Set value                                                             |
|           | Address                   | way.                                                                  |        |              |                                                                       |
|           | Nama Server               | The primary name server.                                              |        | UDINT        | Set value                                                             |
|           | Nama Server2              | The secondary name server.                                            |        | UDINT        | Set value                                                             |
|           | Domain Name               | The domain name.                                                      |        | STRING       | Set value                                                             |
| 06 hex    | Host Name                 | The host name (reserved).                                             | Write  | STRING       | Always 0000 hex.                                                      |
| 0D hex    | Encapsula-                | Encapsulation                                                         | Write  | UINT         | 0001 to 0E10 hex: 1 to 3600 seconds                                   |
|           | tion Inactivity           | session timeout                                                       |        |              | (0: Disabled)                                                         |
|           | Timeout                   | time                                                                  |        |              | Default 0078 hex (120 seconds)                                        |

## 3-3-6 Example of the CIP Message Communications Instruction

The following shows an example of reading data in the S8VK-X from the NJ/NX-series Controller using the CIP message communications instruction.

Example: Reading of output voltage measured

Send the following CIP message.

- Service code: 16#0E (Get\_Attribute\_Single: read the value of the specified attribute)

Class ID: 372 hexInstance ID: 01 hex

- Attribute ID: 65 hex (Output voltage measured)

The CIPUCMMSend instruction sends the command data "ServiceDat" as a UCMM message corresponding to the service specified by the "ServiceCode".

The destination is specified by the route path "RoutePath". The request path is specified by "RqPath".

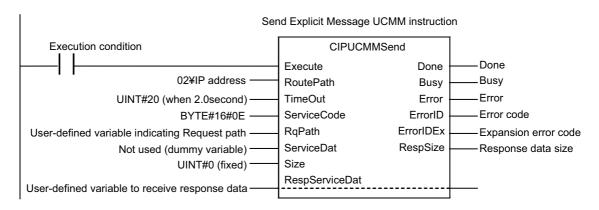

Set the following value to the input variable of the above communications instruction.

| Input variable of the communications instruction | Specification                 | Value to pass to input variable | Meaning                                                                                                    |
|--------------------------------------------------|-------------------------------|---------------------------------|----------------------------------------------------------------------------------------------------|
| RoutePath                                        | Route path speci-<br>fication | 02¥IPaddress                    | "02" specifies the output from the NJ-series built-in EtherNet/IP port or the NX-series ibuilt-in EtherNet/IP port 1. |
|                                                  |                               |                                 | The IP address specifies the IP address of the S8VK-X.                                                                |
| TimeOut                                          | Timeout time specification    | UINT#20                         | Timeout time is specified. The integer "20" specifies 2.0 s as the timeout time. It is 0.1s unit.                     |
| ServiceCode                                      | Service codes                 | BYTE#16#0E                      | 0E hex specifies "Service_Attribute_Single" as a service code which reads the value of the specified attribute.       |

| Input variable of the communications instruction | Specification  | Value to pass to input variable              | Meaning                                                                                                    |
|--------------------------------------------------|----------------|----------------------------------------------|----------------------------------------------------------------------------------------------------|
| RqPath                                           | Request path   | Specified by user                            | Specify a user-defined variable.                                                                                |
|                                                  | specification  | variable indicat-<br>ing the Request<br>path | Use the data type "_sREQUEST_PATH" corresponding to the input variable "RqPath". You can use any variable name. |
|                                                  |                |                                              | Specify the following.                                                                                          |
|                                                  |                |                                              | Class ID, Instance ID, Attribute ID                                                                             |
|                                                  |                |                                              | Example) Deterioration degree (current value): Specify the following.                                           |
|                                                  |                |                                              | ClassID: = 372 hex (meaning "Monitor Object<br>of the S8VK-X")                                                  |
|                                                  |                |                                              | InstanceID: = 01 hex (fixed)                                                                                    |
|                                                  |                |                                              | IsAttributeID: = TRUE (meaning to use an attri-<br>bute ID)                                                     |
|                                                  |                |                                              | AttributeID: = 65 hex (meaning Output voltage measured)                                                         |
| ServiceDat                                       | Data to send   | Not used (dummy variable)                    | Since the service code is "read", specify a dummy variable.                                                     |
| Size                                             | Number of ele- | UINT#0                                       | Since the service code is "read", specify integer 0                                                             |
|                                                  | ments to send  |                                              | (fixed).                                                                                                    |
| RespServiceDat                                   | Response data  | Specified by user                            | Specify a user-defined variable.                                                                                |
|                                                  | specification  | variable r vari-<br>able to receive          | Use the data type "ARRAY [010] OF BYTE" cor-                                                                    |
|                                                  |                | response data                                | responding to the input/output variable "RespServiceDat". You can use any variable name.                        |

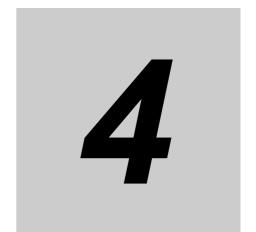

# Monitoring and Setting with the Modbus TCP

This section describes how to monitor and configure the S8VK-X using the Modbus TCP.

| 4-1 | Overvi | ew                                                           | 4-2 |
|-----|--------|--------------------------------------------------------------|-----|
| 4-2 | Functi | on Codes                                                     | 4-3 |
|     | 4-2-1  | Function Code List                                           | 4-3 |
|     | 4-2-2  | 03 hex: Reading of multiple registers                        | 4-3 |
|     | 4-2-3  | 06 hex: Operation command (Resets the peak hold current)     | 4-5 |
|     | 4-2-4  | 10 hex: Writing of multiple registers                        | 4-6 |
|     | 4-2-5  | Exception Code List                                          | 4-7 |
| 4-3 | Regist | er Address Lists                                             | 4-8 |
|     | 4-3-1  | Measurement/calculation data and Self-diagnostic information | 4-8 |
|     | 4-3-2  | Product Information and Communications Setting Data          | 4-9 |

## **Overview**

This section provides an overview of how to monitor the S8VK-X using the Modbus TCP.

ModbusTCP is a communications protocol that uses TCP/IP to communicate with host devices such as PLCs.

This communications protocol allows host devices with a TCP/IP socket interface to read and write the internal data of the S8VK-X.

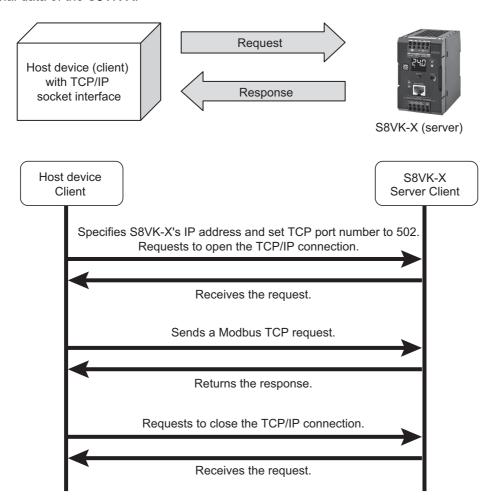

Note The socket is an interface for using TCP directly from the user program.

The host device specifies the IP address of S8VK-X and TCP port number of 502 (01F6 hex) and opens the socket in Active. After that, it sends Modbus TCP request and reads and writes the internal data of the S8VK-X.

In addition, Modbus TCP can be connected to up to two clients simultaneously.

## 4-2 Function Codes

This section describes function codes that can be used with Modbus TCP.

### 4-2-1 Function Code List

The function codes that can be used are as follows.

| Function code | Function name                 | Usages                                        |  |  |  |  |
|---------------|-------------------------------|-----------------------------------------------|--|--|--|--|
| 03 hex        | Reading of multiple registers | Used to read output voltage, IP address, etc. |  |  |  |  |
| 06 hex        | Operation command             | Used to reset the peak hold current.          |  |  |  |  |
| 10 hex        | Writing of multiple registers | Used to set the IP address, etc.              |  |  |  |  |

## 4-2-2 03 hex: Reading of multiple registers

This function can read the contents of multiple registers starting from the specified address.

## Frame configurations

The frame configurations of ModbusTCP are as follows.

#### Request

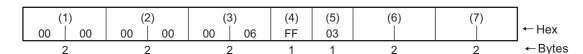

(1): Transaction ID : Specify any value. For example, 0000 hex is used in this explanation.

(2): Protocol ID : Specify 0000 hex.

(3): Number of bytes transferred : Specify the total number of bytes of (4) and the successor. In the above

case, it is from (4) to (7), so it is 0006 hex.

(4): Unit ID : Specify FF hex.

(5): Function code : Specify 03 hex (Reading of multiple registers).

(6): Start address : Specify the address to start reading.

Refer to 4-3 Register Address Lists on page 4-8.

(7): Number of words to read : Specify the number of words of the register to be read. The maximum

value is 32 (0020 hex).

### Normal response

| (' | 1) | (2 | <u>- (</u> | (3) | (4) | (5) | (8) | (9) | <br>(9) |
|----|----|----|------------|-----|-----|-----|-----|-----|---------|
| 00 | 00 | 00 | 00         | 00  | FF  | 03  |     |     |         |
| •  | 2  | •  | )          | 2   | 1   | 1   | 1   | 2   | <br>2   |

#### • Error response

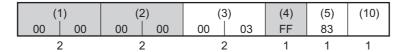

(3): Number of bytes transferred : The total number of bytes of (4) and the successor is set.

(8): Byte count : The total number of bytes of (9) is set.

(9): Register contents : Register contents from the start address to the number of read words

are set.

(10): Exception code : Error information is set. Refer to 4-2-5 Exception Code List on page

4-7.

Note 1. The elements shaded in the above figures are set to the value specified in the request.

2. The function code of (5) at error response is 83 hex.

# **Example: Read all the Measurement/Calculation Data and Self-diagnostic Information**

## Request

| (* | 1) | (2 | 2) | (3 | 3) | (4) | (5) | (6 | 6) | (7 | 7) |
|----|----|----|----|----|----|-----|-----|----|----|----|----|
| 00 | 00 | 00 | 00 | 00 | 06 | FF  | 03  | 00 | 00 | 00 | 0A |

(6): Start address : Specify the address of the S8VK-X status.

(7): Number of words to read : The total number of the measurement/calculation data and self-diag-

nostic information is 10 words (20 bytes), so specify 000A hex

## Normal response

| (1 | 1) | (2 |    | (3 |    | (4) | (5) | (8) | S8V<br>sta | I |  | nuous<br>time |
|----|----|----|----|----|----|-----|-----|-----|------------|---|--|---------------|
| 00 | 00 | 00 | 00 | 00 | 17 | FF  | 03  | 14  |            |   |  |               |

(3): Number of bytes transferred : The total number of bytes of (4) and the successor are 23, so 0017 hex

(8): Byte count : The measurement/calculation data and self-diagnostic information is

20 bytes in total, so 14hex is set.

## 4-2-3 06 hex: Operation command (Resets the peak hold current)

This function resets the peak hold current.

## Frame configurations

The frame configurations of ModbusTCP are as follows.

#### Request

| (1 | 1) | (2 |    | (3 |    | (4) | (5) | (6 | 5) | (7 | <u>')</u> | ]       |
|----|----|----|----|----|----|-----|-----|----|----|----|-----------|---------|
| 00 | 00 | 00 | 00 | 00 | 06 | FF  | 06  | 10 | 00 | 00 | 01        | ← Hex   |
| 2  | 2  | 2  | 2  | 2  | 2  | 1   | 1   | 2  | )  | 2  | )         | - Bytes |

(1): Transaction ID : Specify any value. For example, 0000 hex is used in this explanation.

(2): Protocol ID : Specify 0000 hex.

(3): Number of bytes transferred : Specify the total number of bytes of (4) and the successor. In the

above case, it is from (4) to (7), so it is 0006 hex.

(4): Unit ID : Specify FF hex.

(5): Function code : Specify 06 hex (Operation command).

(6): Start address : Specify 1000 hex (Resets the peak hold current).

(7): Number of words to read : Specify 0001 hex (Reset).

#### Normal response

It is the same as the request.

## • Error response

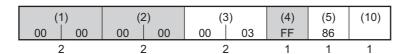

(3): Number of bytes transferred : The total number of bytes of (4) and the successor is set.

(5): Function code : 86 hex is set.

(10): Exception code : The error information is set. Refer to 4-2-5 Exception Code List on

page 4-7.

Note The elements shaded in the above figures are set to the value specified in the request.

## 4-2-4 10 hex: Writing of multiple registers

This function can write data to multiple registers with the specified address as the start address.

## Frame configurations

The frame configurations of ModbusTCP are as follows.

#### Request

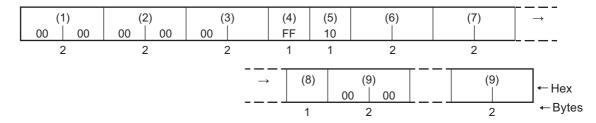

(1): Transaction ID : Specify any value. For example, 0000 hex is used in this explanation.

(2): Protocol ID : Specify 0000 hex.

(3): Number of bytes transferred : Specify the total number of bytes of (4) and the successor.

(4): Unit ID : Specify FF hex.

(5): Function code : 10 hex (Writing of multiple registers) is specified.

(6): Start address : Specify the address to start writing. Refer to 4-3 Register Address Lists

on page 4-8.

(7): Number of words to read : Specify the number of words of the register to be write. The maximum

value is 8 (0008 hex).

(8): Byte count : Specify the total number of bytes of (9).

(9): Data : Register contents from the start address to the number of write words

are set.

#### Normal response

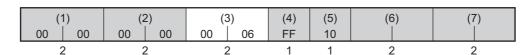

#### Error response

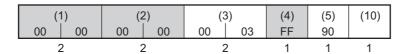

(3): Number of bytes transferred : The total number of bytes after (4) is set.

(10): Exception code : Error information is set. Refer to 4-2-5 Exception Code List on page

4-7.

Note 1. The elements shaded in the above figures are set to the value specified in the request.

2. The function code of (5) at error response is 90 hex.

## **Example: Change IP Address**

#### Request

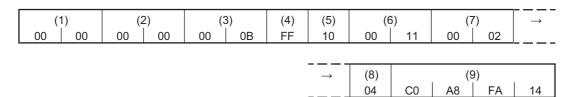

(1): Transaction ID : Specify any value. For example, 0000 hex is used in this explanation.

(2): Protocol ID : Specify 0000 hex.

(3): Number of bytes transferred : The total number of bytes of (4) and the successor are 11, so specify

000B hex.

(4): Unit ID : Specify FF hex.

(5): Function code: 10 hex (Writing of multiple registers) is specified.(6): Start address: Specify the register address of the IP address.

(7): Number of words to read
(8): Byte count
(9): Data
The IP address is 2 words (4 bytes), so specify 0002 hex.
The total number of bytes of (9) is 4 bytes, so specify 004 hex.
Specify 192.168.250.20 (C 0 A 8 FA 14 Hex) as the IP address.

#### Normal response

| ı | (* | 1) | (2 | 2) | (3 | 3) | (4) | (5) | (6 | 3) | (7 | 7) |
|---|----|----|----|----|----|----|-----|-----|----|----|----|----|
| ı | 00 | 00 | 00 | 00 | 00 | 06 | FF  | 10  | 00 | 11 | 00 | 02 |

(3): Number of bytes transferred : The total number of bytes of (4) and the successor are 6 bytes, so

0006 hex is set.

Note The elements shaded in the above figures are set to the value specified in the request.

## 4-2-5 Exception Code List

The following is the exception codes when an error response occurs. Confirm this content and review the request.

| Exception code | Types of error               | Description                                               |  |  |  |
|----------------|------------------------------|-----------------------------------------------------------|--|--|--|
| 01 hex         | Illegal function codes       | Unsupported function code is specified.                   |  |  |  |
| 02 hex         | Illegal data address         | One or more addresses that can not be read or written are |  |  |  |
|                |                              | included.                                                 |  |  |  |
| 03 hex         | Illegal data value           | The parameter value is invalid.                           |  |  |  |
| 04 hex         | Failure in associated device | It is in a state where normal value can not be returned.  |  |  |  |
| 06 hex         | Busy                         | It can not be processed within the time. Wait a while and |  |  |  |
|                |                              | send the request again.                                   |  |  |  |

## **Register Address Lists**

Registers that can be read and written using ModbusTCP are as follows.

#### Measurement/calculation data and Self-diagnostic information 4-3-1

| Address  | Parameter name    | Data range              | Meaning of the value    | Number of bytes | R/W *1 |
|----------|-------------------|-------------------------|-------------------------|-----------------|--------|
| 0000 hex | S8VK-X status     | 0000 to 000F hex        | Status of S8VK-X *2     | 2               | R      |
| 0001 hex | Output voltage    | 0000 to 2706 hex        | 0.00 to 99.90 V         | 2               | R      |
|          | measured          | (Decimal 0 to 9990)     | (0.10 V increments) *3  |                 |        |
| 0002 hex | Output current    | 0000 to 2706 hex        | 0.00 to 99.90 A         | 2               | R      |
|          | measured          | (Decimal 0 to 9990)     | (0.10 A increments) *3  |                 |        |
| 0003 hex | Peak hold current | 0000 to 2706 hex        | 0.00 to 99.90 A         | 2               | R      |
|          | measured          | (Decimal 0 to 9990)     | (0.10 A increments) *3  |                 |        |
| 0004 hex | Years until       | 0000 to 5DC0 hex        | 0 to 150.0 years        | 2               | R      |
|          | replacement       | (Decimal 0 to 1500)     | (0.1 year increments)   |                 |        |
| 0005 hex | Percentage until  | 0000 to 3E8 hex         | 0.0 to 100.0%           | 2               | R      |
|          | replacement       | (Decimal 0 to 1000)     | (0.1% increments)       |                 |        |
| 0006 hex | Total run time    | 0000 to 40290 hex       | 0 to 262,800 hours      | 4               | R      |
|          |                   | (Decimal 0 to 262800)   | (1 hour increments)     |                 |        |
| 0008 hex | Continuous run    | 0000 to F099C0 hex      | 0 to 15,768,000 minutes | 4               | R      |
|          | time              | (Decimal 0 to 15768000) | (1 hour increments)     |                 |        |

<sup>\*1.</sup> R: Read using Reading of multiple registers (03 hex). W: Write using Writing of multiple registers (10 hex).

<sup>\*2.</sup> The contents of the S8VK-X status are as follows.

| Bit position | Status                       | Bit co         | ntents     |  |
|--------------|------------------------------|----------------|------------|--|
| Bit position | Status                       | 0              | 1          |  |
| 0            | Memory error                 | Not occurred   | Occurrence |  |
| 1            | Product overheat abnormality | Not occurred   | Occurrence |  |
| 2            | Current measurement error    | Not occurred   | Occurrence |  |
| 3            | Voltage measurement error    | Not occurred   | Occurrence |  |
| 4            | Overheating alarm            | Not occurred   | Occurrence |  |
| 5            | Reserved                     | -              | -          |  |
| 6            | Reserved                     | -              | -          |  |
| 7            | Reserved                     | -              | -          |  |
| 8            | Years until the replacement  | Other than FUL | FUL        |  |
|              | reached FUL                  |                |            |  |
| 9            | Years until the replacement  | Other than HLF | HLF        |  |
|              | reached HLF                  |                |            |  |
| 10           | Reserved                     | -              | -          |  |
| 11           | Reserved                     | -              | -          |  |
| 12           | Reserved                     | -              | -          |  |
| 13           | Reserved                     | -              | -          |  |
| 14           | Reserved                     | -              | -          |  |
| 15           | Reserved                     | -              | -          |  |

<sup>\*3.</sup> The maximum value depends on the model type.

<sup>·</sup> The least significant digit of the value regarded as a decimal number is fixed to 0.

## 4-3-2 Product Information and Communications Setting Data

| Address  | Data name                 | Data Range                      | Number of bytes | <b>R/W</b> *1 |
|----------|---------------------------|---------------------------------|-----------------|---------------|
| 000A hex | Vendor ID                 | Always 002F hex.                | 2               | R             |
| 000B hex | Device type               | Always 0302 hex.                | 2               | R             |
| 000C hex | Product code              | *2                              | 2               | R             |
| 000D hex | Device major revision     | *3                              | 2               | R             |
| 000E hex | Device minor revision     | *3                              | 2               | R             |
| 000F hex | Serial number             | 00000000 to FFFFFFF hex         | 4               | R             |
| 0011 hex | IP address                | *4                              | 4               | R/W           |
| 0013 hex | Subnet mask               | *4                              | 4               | R/W           |
| 0015 hex | Default gateway           | *4                              | 4               | R/W           |
| 0017 hex | IP address setting method | 00000000 hex: Static IP address | 4               | R/W           |
|          |                           | 00000001 hex: BOOTP Always      |                 |               |
| 0019 hex | MAC address               | 000000000000 to                 | 6               | R             |
|          |                           | FFFFFFFFFF hex                  |                 |               |
| 001C hex | Product name              | *5                              | 32              | R             |

<sup>\*1.</sup> R: Read using Reading of multiple registers (03 hex). W: Write using Writing of multiple registers (10 hex).

\*2. The contents of the product codes are as follows.

| <b>Product Code</b> | Model            |
|---------------------|------------------|
| 068F hex            | S8VK-X09024A-EIP |
| 0690 hex            | S8VK-X12024A-EIP |
| 0691 hex            | S8VK-X24024A-EIP |
| 0692 hex            | S8VK-X48024A-EIP |
| 0693 hex            | S8VK-X03005-EIP  |
| 0694 hex            | S8VK-X06012-EIP  |
| 0695 hex            | S8VK-X06024-EIP  |
| 0696 hex            | S8VK-X09024-EIP  |
| 0697 hex            | S8VK-X12024-EIP  |
| 0698 hex            | S8VK-X24024-EIP  |
| 0699 hex            | S8VK-X48024-EIP  |

\*3. The device revision is as follows.

Example: In the case of version 1.23

Major: 0001 hex Minor: 0023 hex

\*4. IP address, subnet mask, default gateway are as follows.

Example: C0 A8 FA 14 hex (192.168.250.20)

\*5. Product name is in ASCII notation.

Example: 53 38 56 4B ... hex (S8VK ...)

**Industrial Automation Company OMRON Corporation** 

Kyoto, JAPAN

Contact: www.ia.omron.com

Regional Headquarters
OMRON EUROPE B.V.

Wegalaan 67-69, 2132 JD Hoofddorp The Netherlands Tel: (31)2356-81-300/Fax: (31)2356-81-388

OMRON ASIA PACIFIC PTE. LTD.

No. 438A Alexandra Road # 05-05/08 (Lobby 2), Alexandra Technopark, Singapore 119967 Tel: (65) 6835-3011/Fax: (65) 6835-2711

**OMRON ELECTRONICS LLC** 

2895 Greenspoint Parkway, Suite 200 Hoffman Estates, IL 60169 U.S.A. Tel: (1) 847-843-7900/Fax: (1) 847-843-7787

OMRON (CHINA) CO., LTD.

Owner (Crink) CO., ETD.

Room 2211, Bank of China Tower,

200 Yin Cheng Zhong Road,

PuDong New Area, Shanghai, 200120, China

Tel: (86) 21-5037-2222/Fax: (86) 21-5037-2200

**Authorized Distributor:** 

© OMRON Corporation 2017-2020 All Rights Reserved. In the interest of product improvement, specifications are subject to change without notice.

Cat. No. T213-E1-05

0420